Nanual

# **Video-Einspeiser VL1-TOM**

## **Passend für Opel Fahrzeuge Renault Fahrzeuge mit TOMTOM Infotainment**

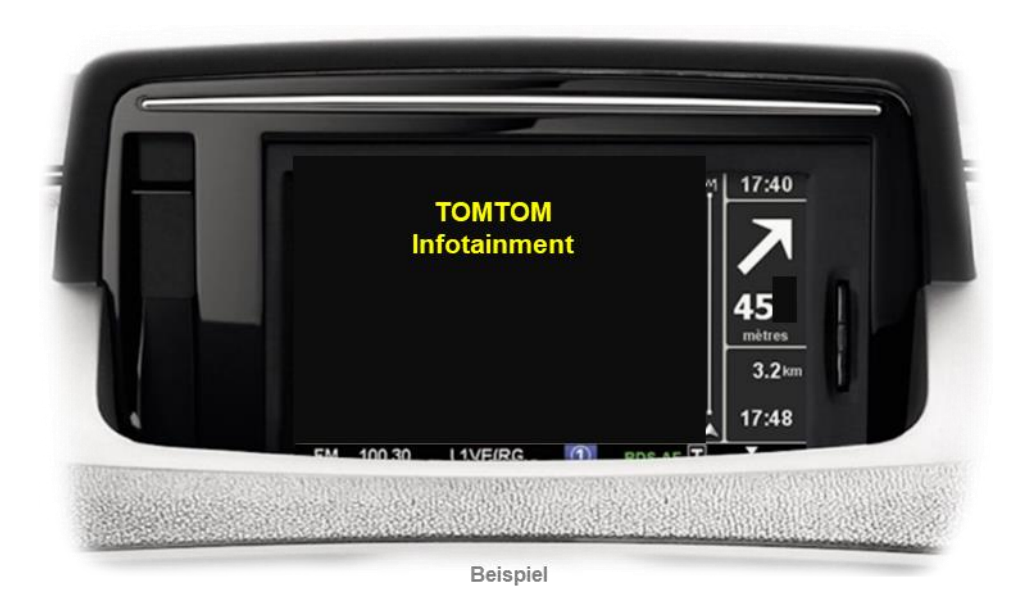

## **Video-Einspeiser mit 2 Video-Eingängen + Rückfahrkamera-Eingang**

**Produktfeatures**

- **Video-Einspeiser für Werks-Infotainment Systeme**
- **1 FBAS Rückfahrkamera Video-Eingang**
- **2 FBAS Video-Eingänge für Nachrüstgeräte (z.B. USB-Player, DVB-T2 Tuner)**
- **Automatische Umschaltung auf Rückfahrkamera-Eingang beim Einlegen des Rückwärtsganges**
- **Bildfreischaltung während der Fahrt (NUR für eingespeiste Videos)**
- **Video-Eingänge NTSC kompatibel**

## **Inhaltsverzeichnis**

#### **1. Vor der Installation**

- 1.1. Lieferumfang
- 1.2. Überprüfen der Interface-Kompatibilität mit Fahrzeug und Zubehör
- 1.3. Anschlüsse Video-Interface
- 1.4. Dip-Schalter Einstellungen Interface
- 1.4.1. Aktivierung der Interface-Video-Eingänge (Dip 2-3)
- 1.4.2. Rückfahrkamera-Einstellungen (Dip 5)

#### **2. Installation**

- 2.1. Installationsort
- 2.2. Anschluss Schema
- 2.3. Anschluss 6-Pin Interface Kabel
- 2.4. Installation Tochter PCB
- 2.5. Anschluss Video Quellen
- 2.6. Audio-Switch und Audio-Einspeisung
- 2.7. After-Market Rückfahrkamera
- 2.8. Anschluss externer Taster
- 2.9. Bildeinstellungen

#### **3. Bedienung des Video Interface**

- 3.1. Über externen Taster
- 3.2. Über weiße Leitung des 6-Pin Kabels

#### **4. Technische Daten**

#### **5. FAQ – Fehlersuche Interface-Funktionen**

**6. Technischer Support**

## **Rechtlicher Hinweis**

Der Fahrer darf weder direkt noch indirekt durch bewegte Bilder während der Fahrt abgelenkt werden. In den meisten Ländern/Staaten ist dieses gesetzlich verboten. Wir schließen daher jede Haftung für Sach- und Personenschäden aus, die mittelbar sowie unmittelbar durch den Einbau sowie Betrieb dieses Produkts verursacht wurden. Dieses Produkt ist, neben dem Betrieb im Stand, lediglich gedacht zur Darstellung stehender Menüs (z.B. MP3 Menü von DVD-Playern) oder Bilder der Rückfahrkamera während der Fahrt.

Veränderungen/Updates der Fahrzeugsoftware können die Funktionsfähigkeit des Interface beeinträchtigen. Softwareupdates für unsere Interfaces werden Kunden bis zu einem Jahr nach Erwerb des Interface kostenlos gewährt. Zum Update muss das Interface frei eingeschickt werden. Kosten für Ein- und Ausbau werden nicht erstattet.

Keine Haftung für Kabelfarben und Pin-Belegungen des Fahrzeugs! Änderungen des Fahrzeugherstellers möglich. Die angegebenen Informationen müssen vom Installateur überprüft werden.

### **1. Vor der Installation**

Vor der Installation sollte dieses Manual durchgelesen werden. Für die Installation sind Fachkenntnisse notwendig. Der Installationsort des Interface muss so gewählt werden, dass es weder Feuchtigkeit noch Hitze ausgesetzt ist.

#### **1.1. Lieferumfang**

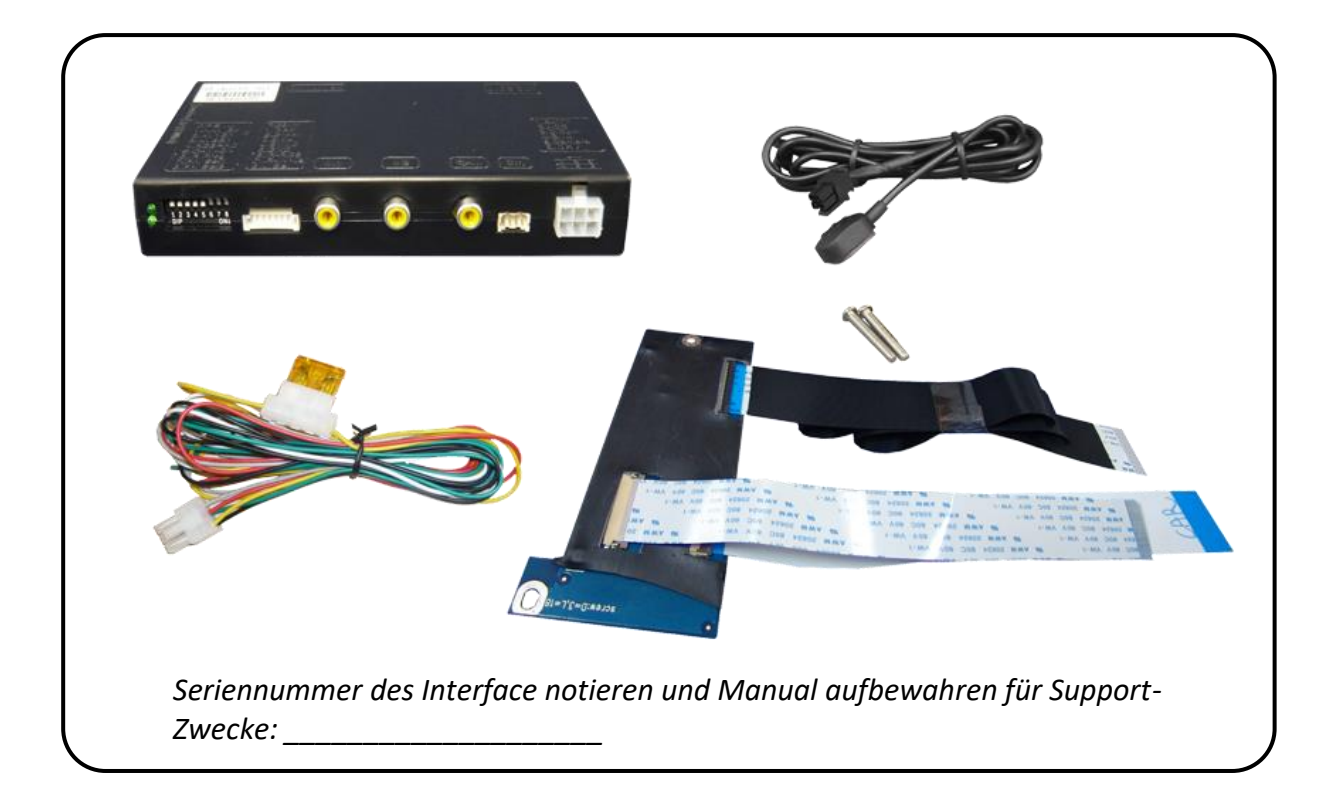

Seite ო

#### **1.2. Überprüfen der Interface-Kompatibilität mit Fahrzeug und Zubehör**

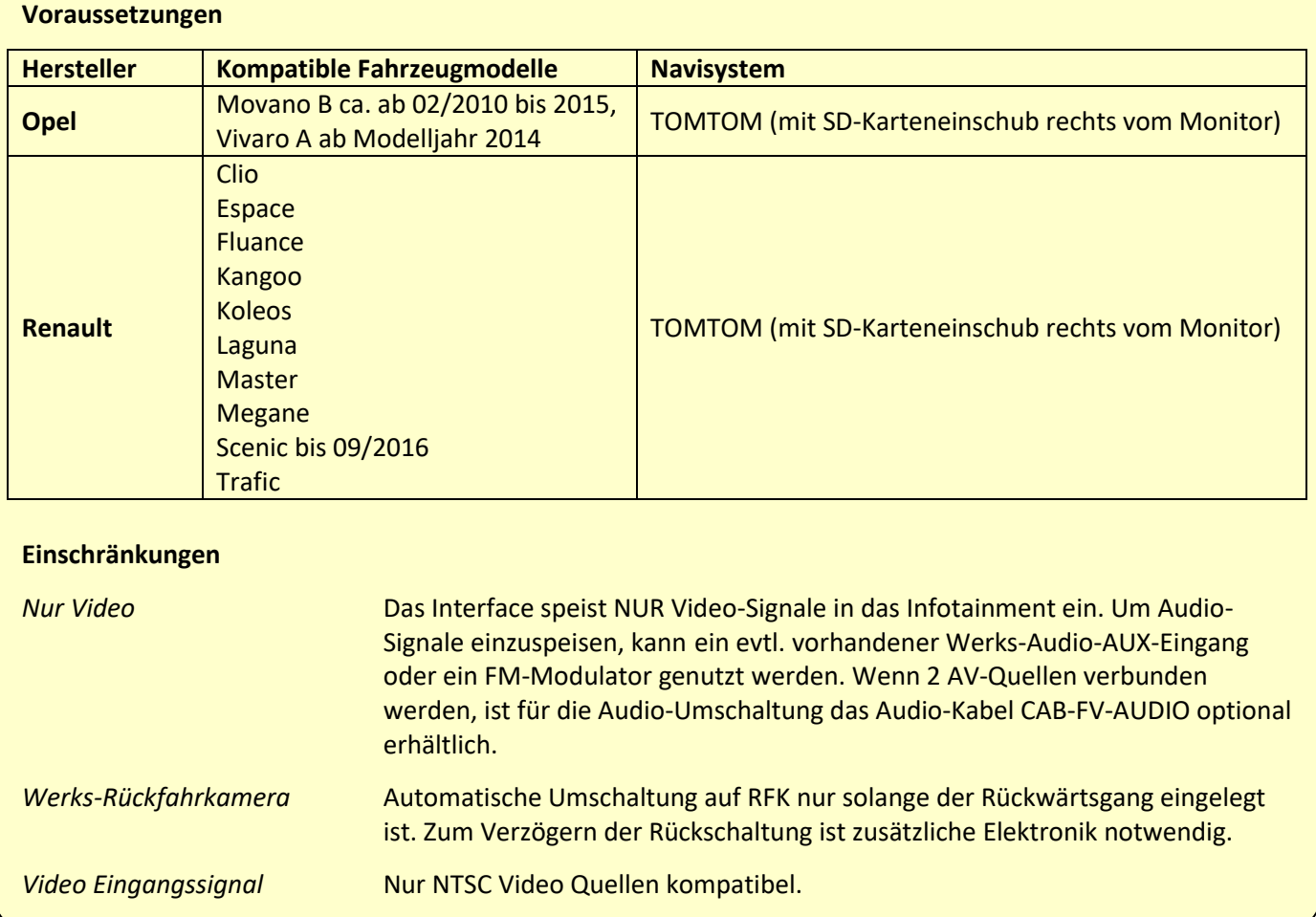

#### **1.3. Anschlüsse – Video Interface**

Das Video-Interface konvertiert die Video Signale der Nachrüstquellen in das für den Werksmonitor technisch notwendige Bildsignal welches über verschiedene Schaltoptionen in den Werks-Monitor eingespeist wird.

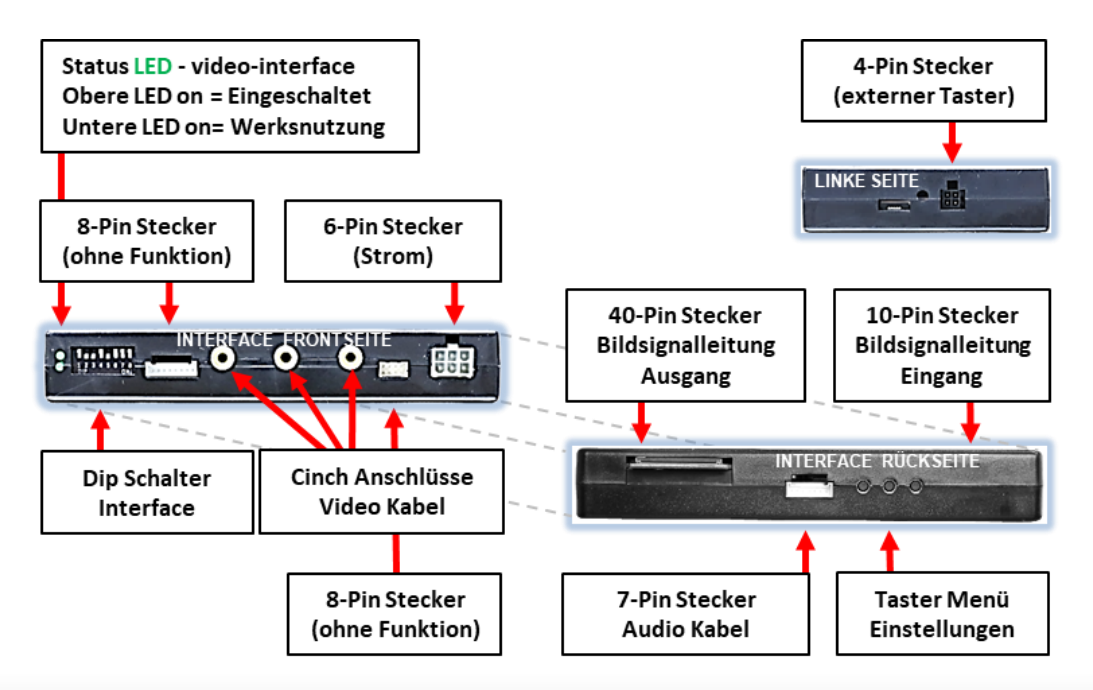

Seite 4

#### **1.4. Dip-Schalter Einstellungen – Interface**

Manche Einstellungen müssen über die Dip-Schalter des Video-Interface vorgenommen werden. Schalterstellung unten ist ON und Schalterstellung oben ist OFF.

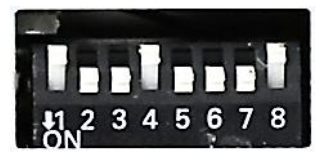

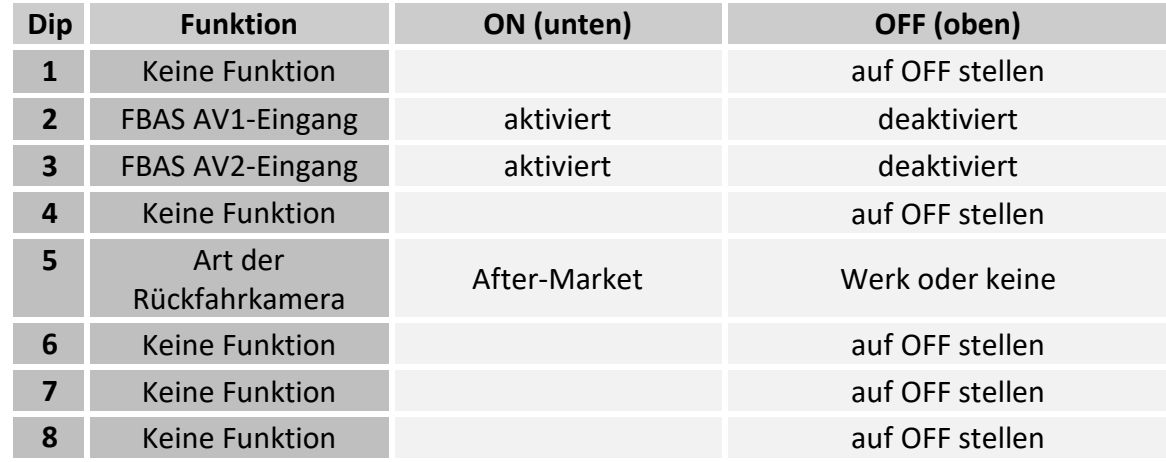

#### **Nach jeder Veränderung der Dip-Schalter-Einstellung muss ein Strom-Reset der CAN-Box durchgeführt werden!**

Detaillierte Informationen in den folgenden Kapiteln.

#### **1.4.1.1. Aktivierung der Interface-Video-Eingänge (Dip 2-3)**

Nur auf die aktivierten Video-Eingänge kann beim Umschalten auf die Video-Quellen zugegriffen werden. Es wird empfohlen, nur die erforderlichen Eingänge zu aktivieren. Die deaktivierten Eingänge werden beim Umschalten ausgelassen.

#### **1.4.1.2. Rückfahrkamera-Einstellungen (Dip 5)**

Bei Dip-Schalterstellung OFF schaltet das Interface ist auf Werk-LVDS Bild für vorhandene Werks-Rückfahrkamera oder Werks-PDC Darstellung solange der Rückwärtsgang eingelegt ist. Bei Dip-Schalterstellung ON schaltet das Interface auf den Rückfahrkamera-Eingang solange der Rückwärtsgang eingelegt ist.

**Hinweis:** Dip 1, 4, 6,7 und 8 sind ohne Funktion und müssen auf **OFF** gestellt werden.

## **2. Installation**

**Zündung ausstellen und Fahrzeugbatterie nach Werksangaben abklemmen! Darf gemäß Werksangaben die Fahrzeugbatterie nicht abgeklemmt werden, reicht es in den meisten Fällen aus, das Fahrzeug in den Sleep-Modus zu versetzen. Sollte dieses nicht funktionieren, kann die Fahrzeugbatterie mit einer Widerstandsleitung abgeklemmt werden.**

**Das Interface benötigt Dauerstrom. Kommt die Spannungsversorgung nicht direkt von der Fahrzeugbatterie, muss überprüft werden, ob die Spannungsversorgung dauerhaft und startstabil ist.**

#### **2.1. Installationsort**

Die Interface Box wird hinter dem Monitor verbaut. Hierfür muss der Monitor ausgebaut werden.

**IMENTIEL** 

#### **2.2. Anschluss Schema**

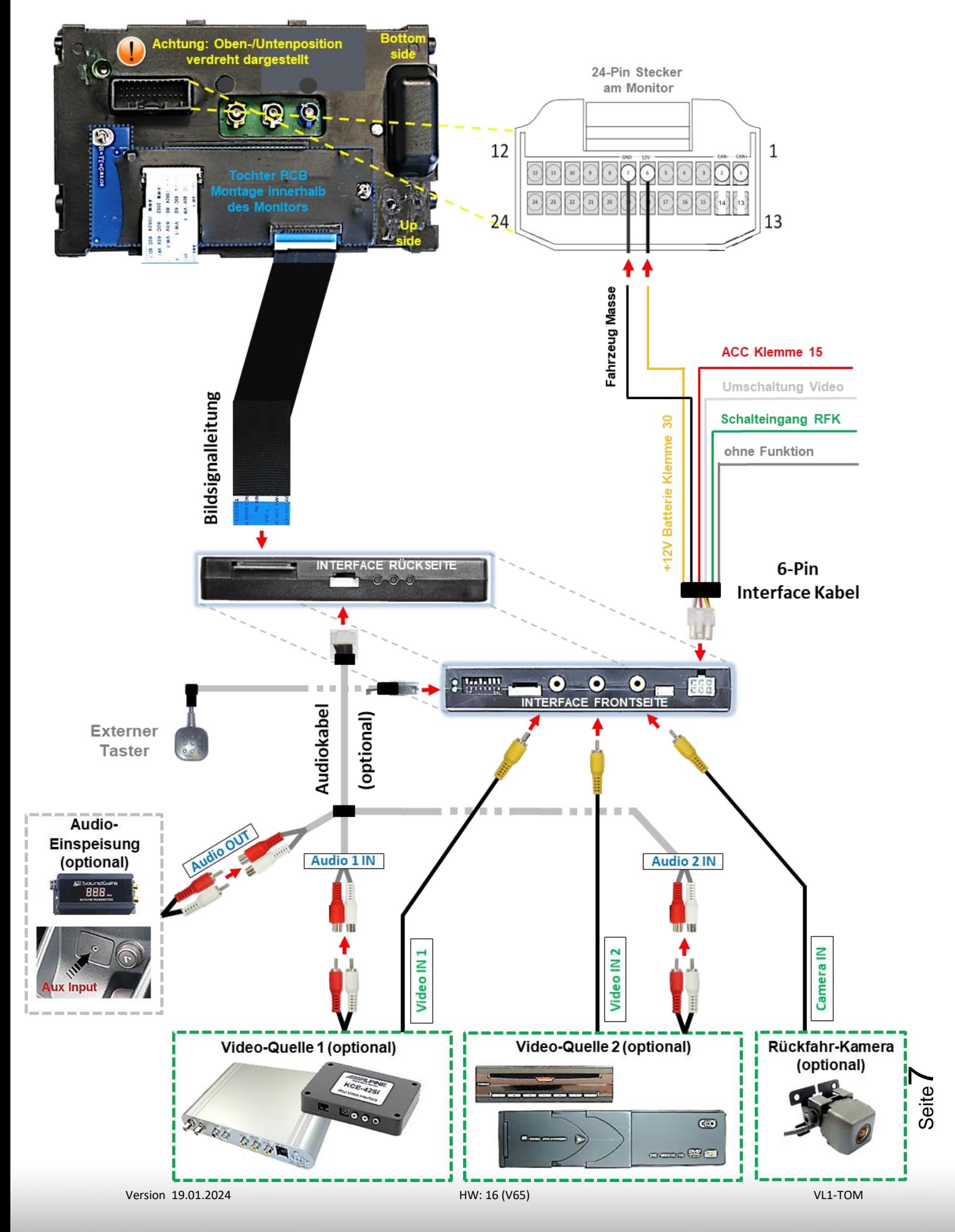

#### **2.3. Anschluss – 6-Pin Interface Kabel**

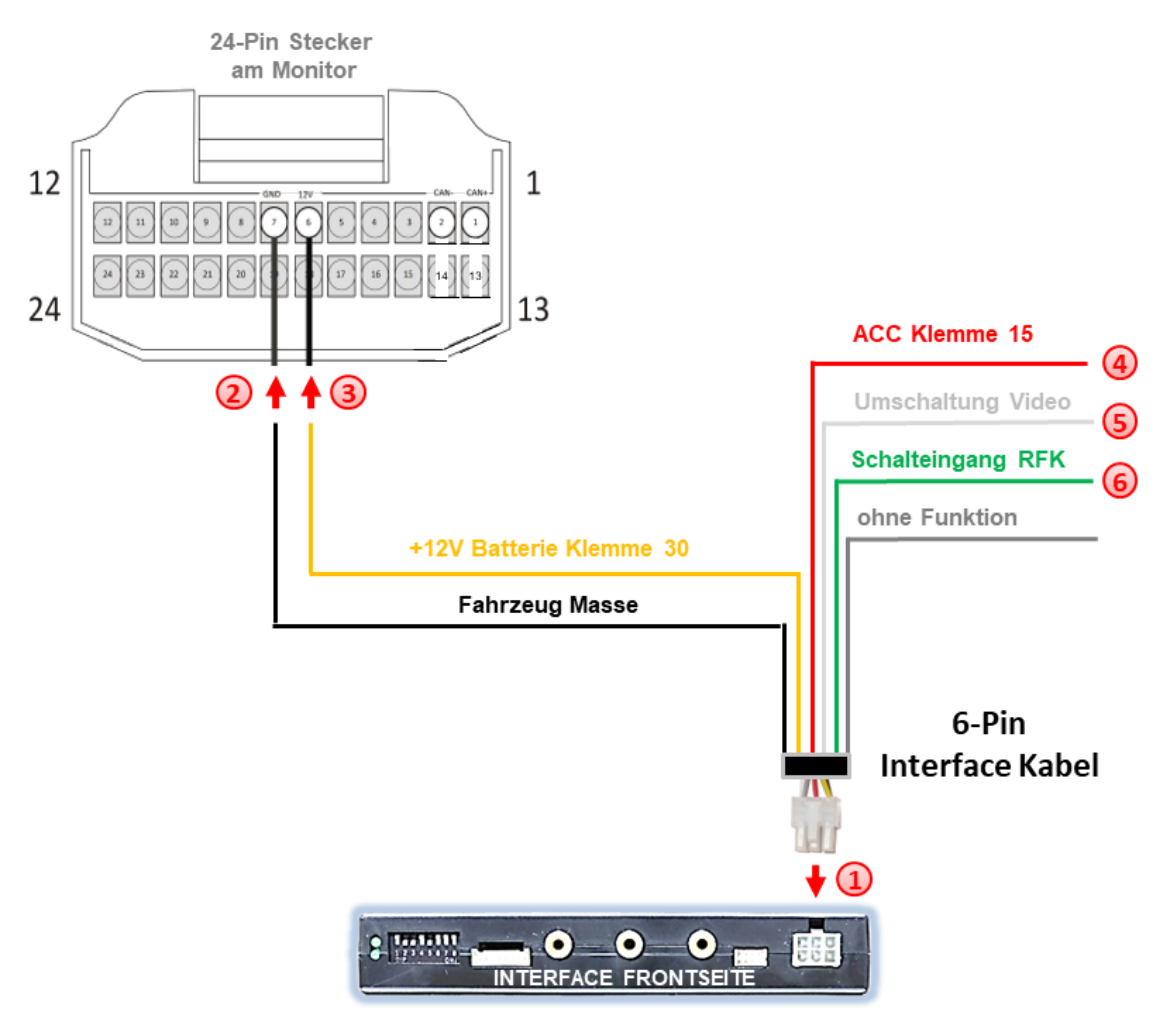

Die weiße 6-Pin Buchse des 6-Pin Interface Kabels an den 6-Pin Stecker des Video Interface anschließen.

Die **schwarze** Leitung des 6-Pin Interface Kabels an Fahrzeug Masse anschließen.

Die **gelbe** Leitung des 6-Pin Interface Kabels an +12V Batterie Klemme 30 anschließen.

Die **rote** Leitung des 6-Pin Interface Kabels an +12V ACC Klemme 15 anschließen.

Falls erwünscht, kann die **weiße** Leitung des 6-Pin Interface Kabels alternativ zum externen Taster zur Umschaltung der Videoquellen genutzt werden (12V Impuls für 2-3 Sekunden).

Die **grüne** Leitung des 6-Pin Interface Kabels an +12V des Rückwärtsgangsignals (z.B. Rückfahrlicht) anschließen.

Hinweis: Der Anschluss der grünen Leitung (Rückfahr-Signal) wird im Kapitel "After-Market Rückfahrkamera" beschrieben. Die weiße Leitung kann durch +12V Impuls wie der Taster zum Umschalten der aktivierten Video Quellen verwendet werden (siehe Kapitel "Bedienung des Video Interface").

Seite  $\infty$ 

lisuutslV

#### **2.4. Installation – Tochter PCB**

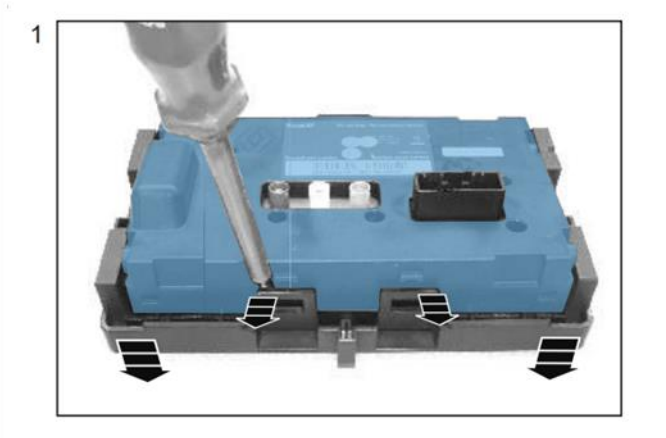

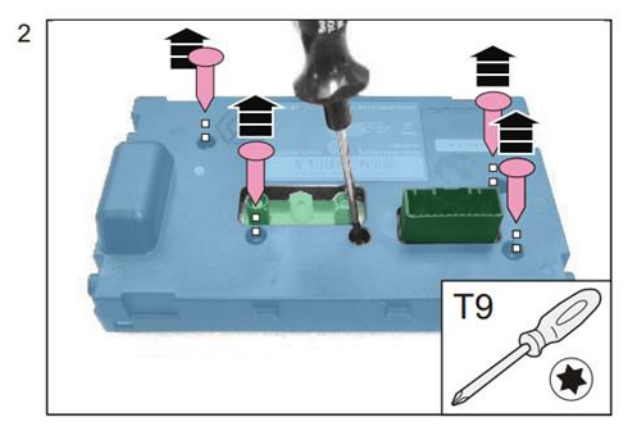

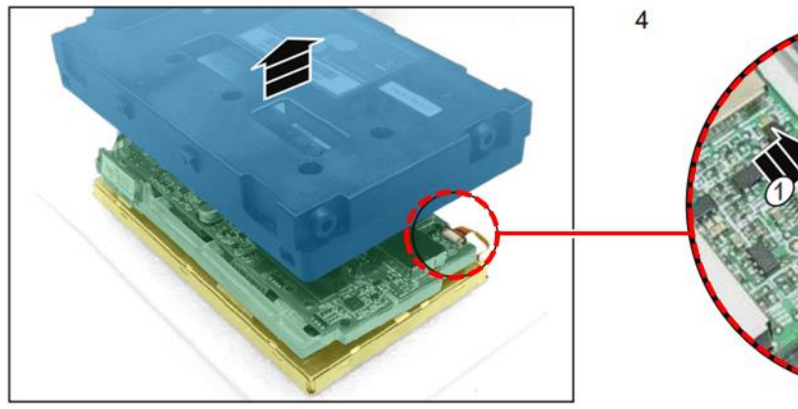

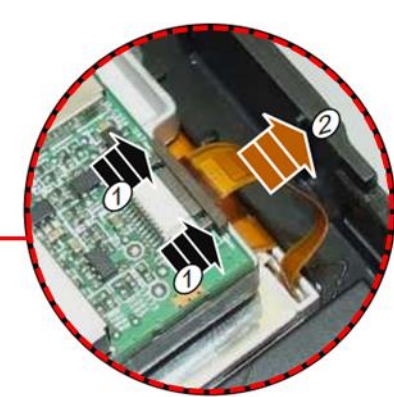

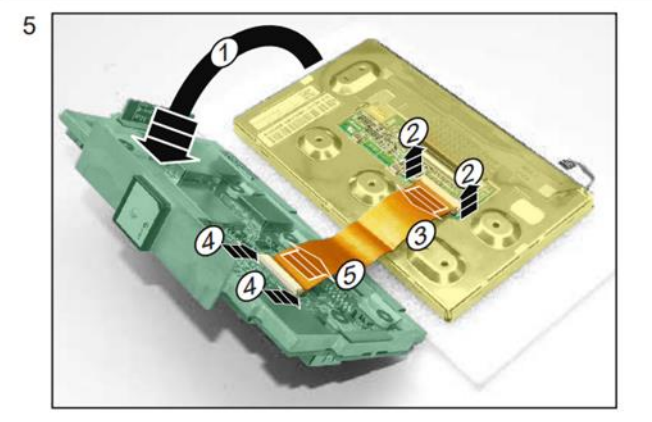

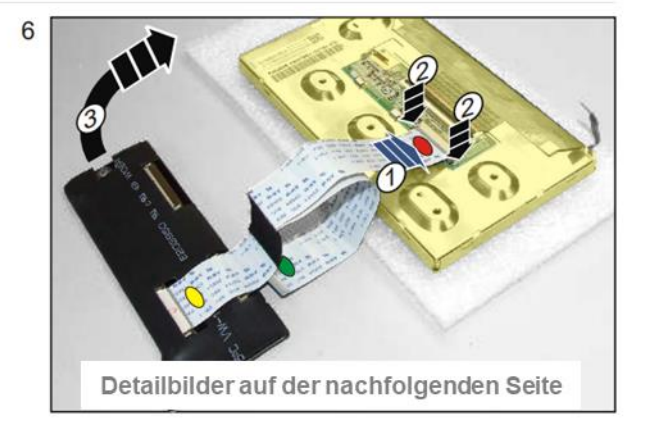

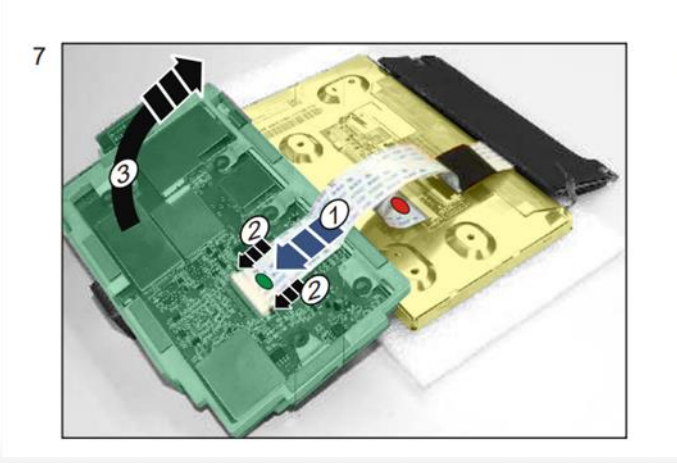

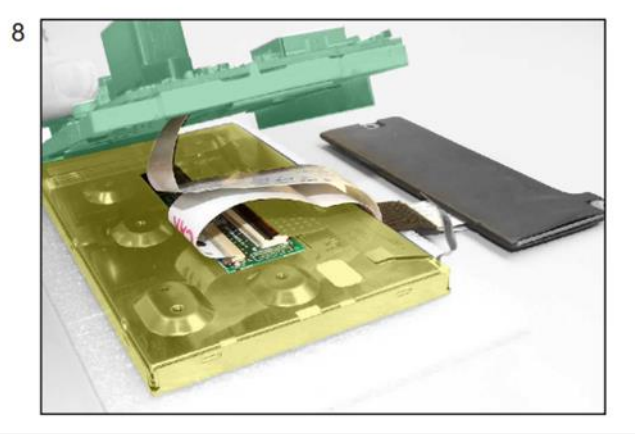

Version 19.01.2024 HW: 16 (V65) VL1-TOM

Seite

ග

**Manual** 

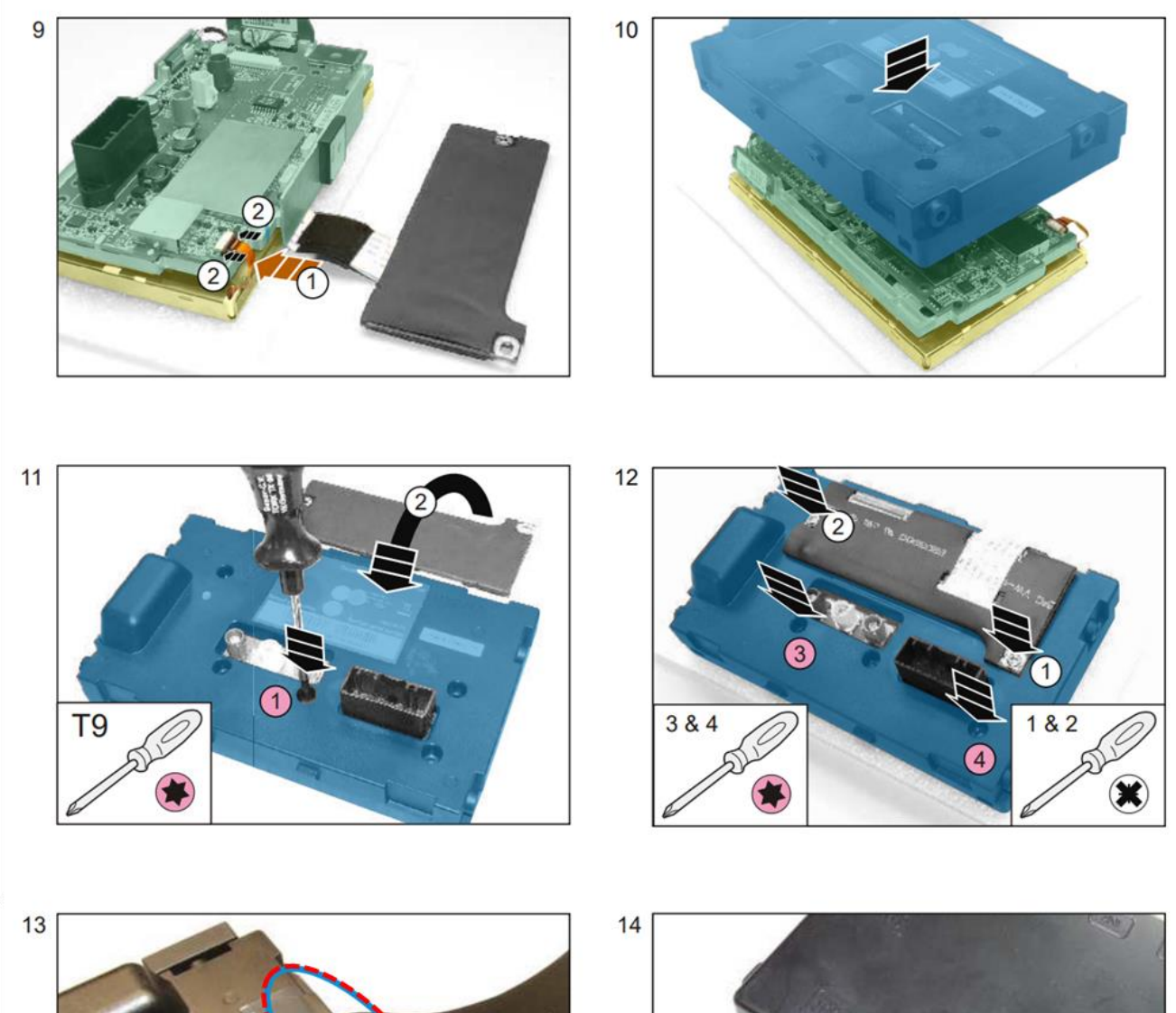

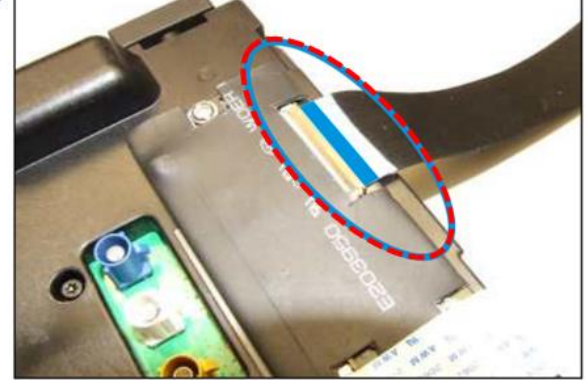

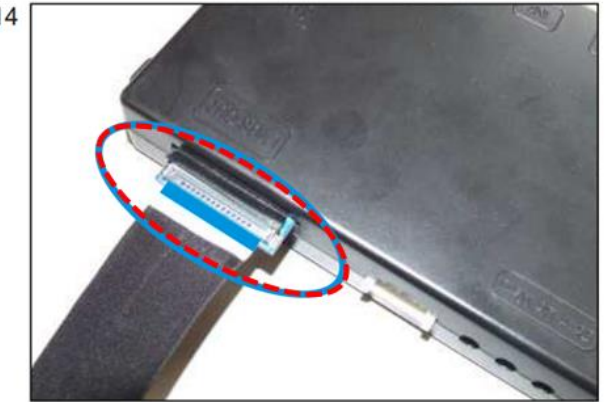

Flachbandstecker mit 2 Fingern verriegeln wie unten dargestellt

Nicht in der Mitte verriegeln

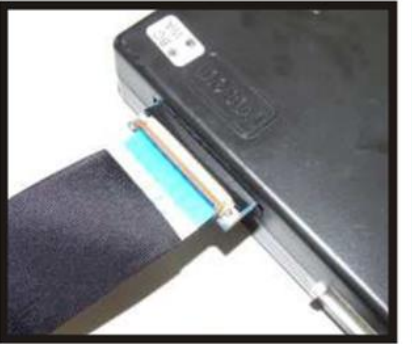

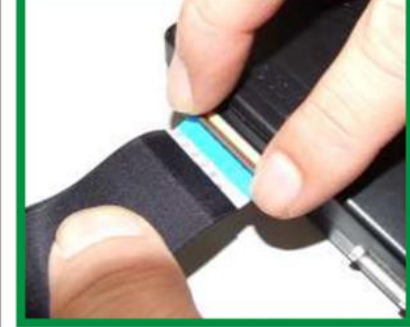

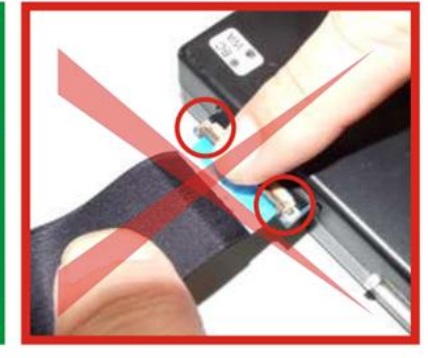

Seite<sup>10</sup>

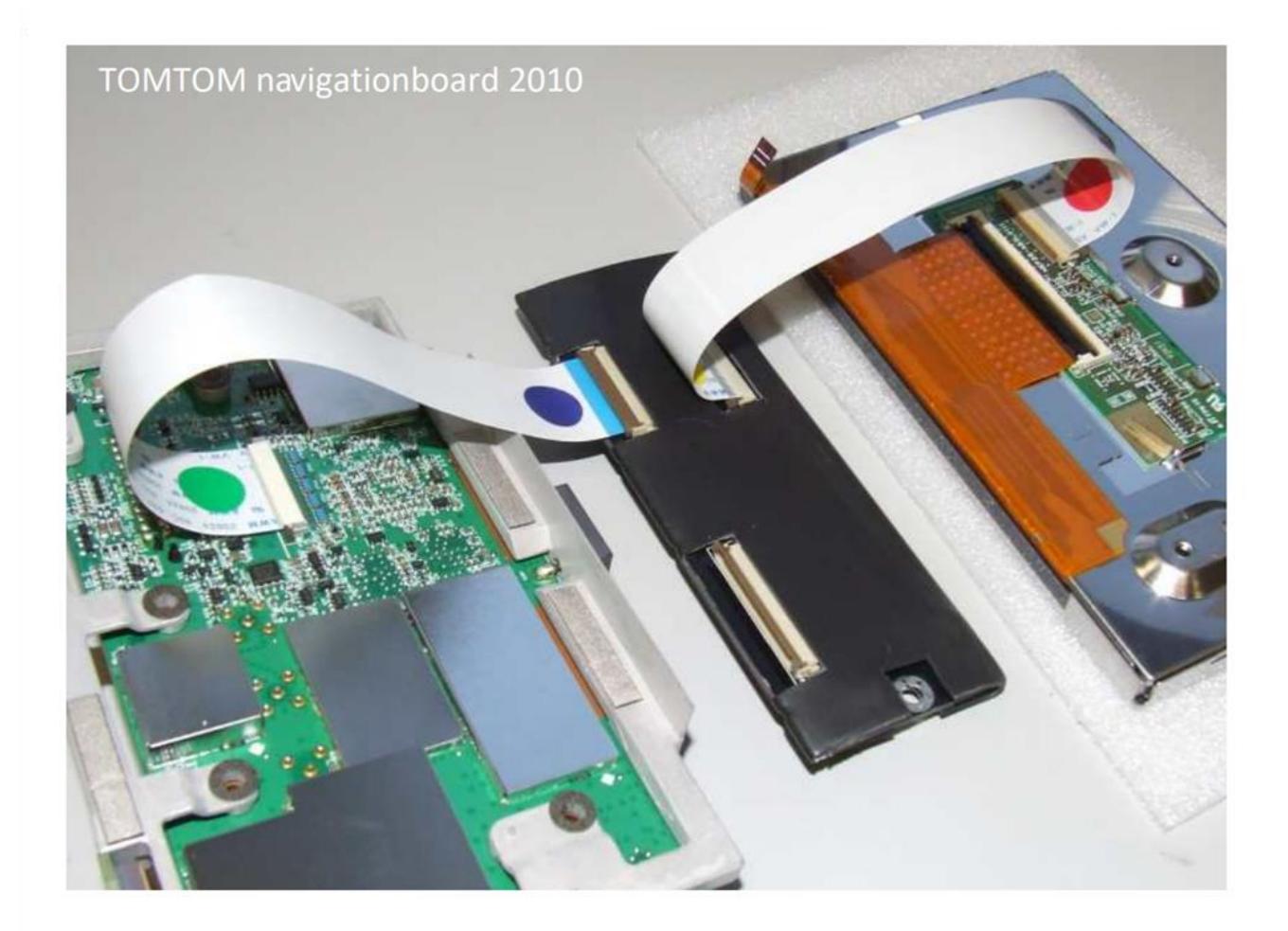

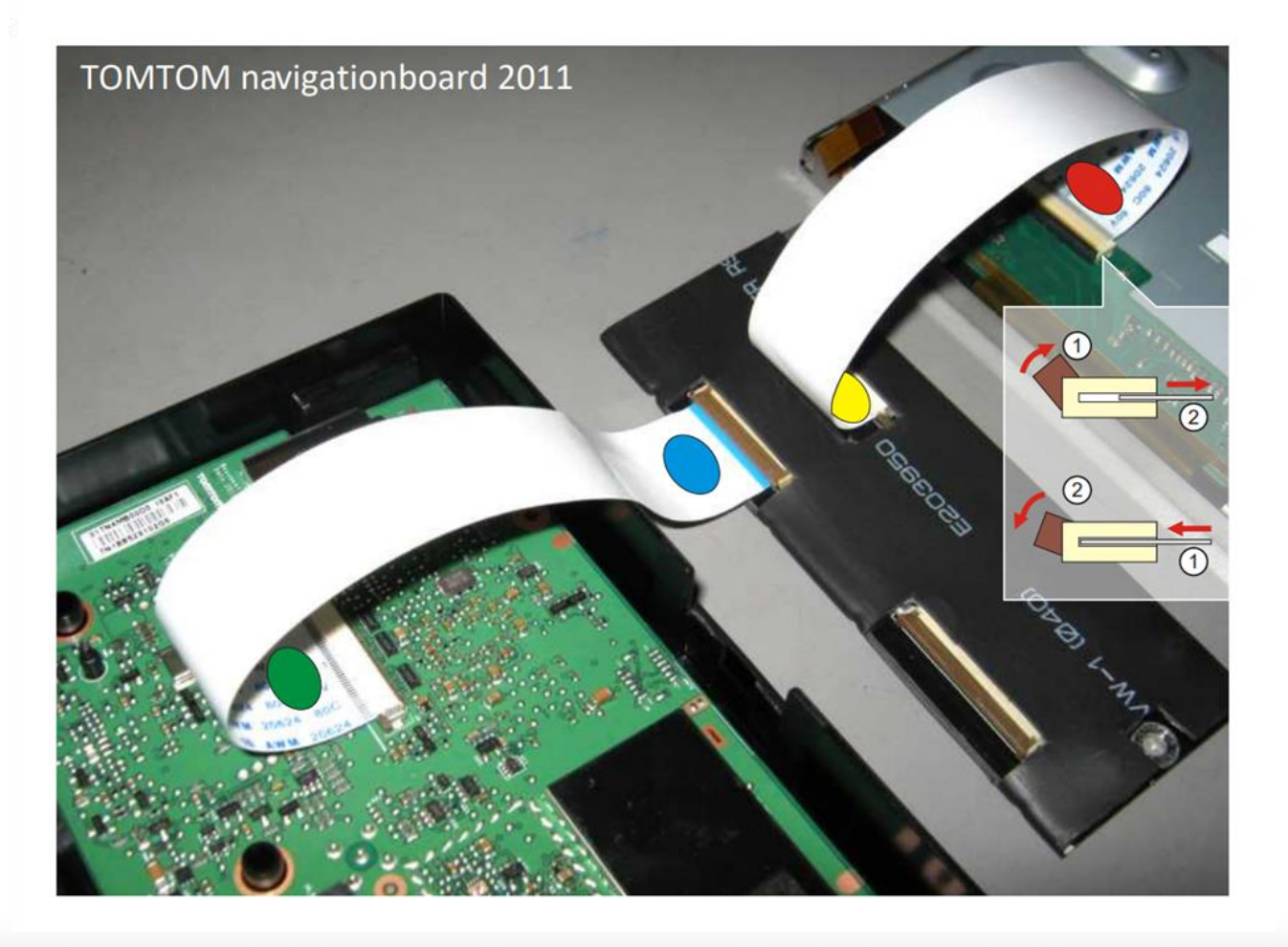

#### **2.5. Anschluss - Video-Quellen**

Es ist möglich, eine After-Market Rückfahrkamera und zwei After-Market Video-Quellen an das Video-Interface anzuschließen.

**Vor der endgültigen Installation empfehlen wir einen Testlauf, um sicherzustellen, dass Fahrzeug und Interface kompatibel sind. Aufgrund von Änderungen in der Produktion des Fahrzeugherstellers besteht immer die Möglichkeit der Inkompatibilität.**

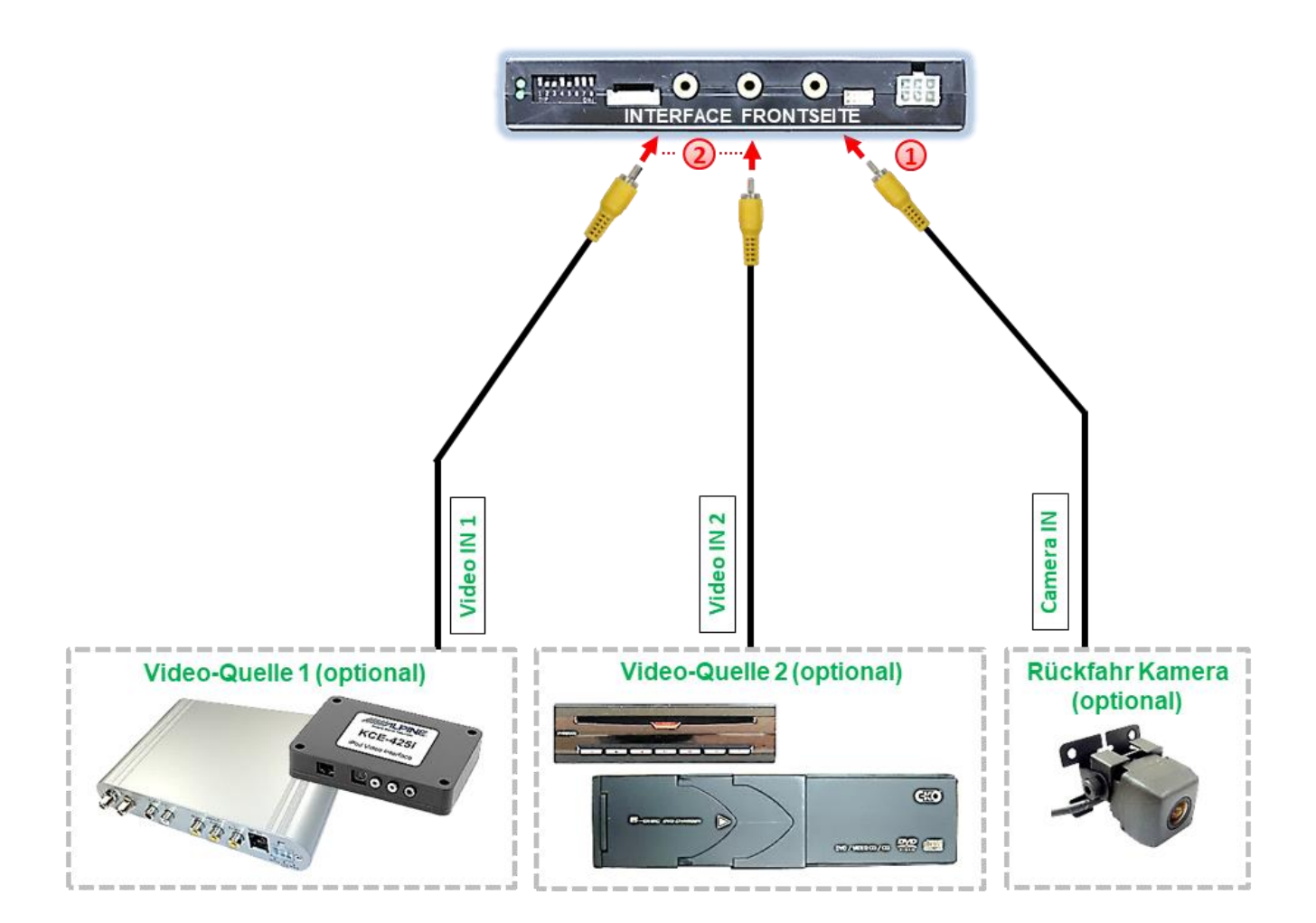

1) Den Video-Cinch Stecker der Rückfahr-Kamera mit der Video Cinch-Buchse "Camera **IN"** des Video Interface verbinden.

Die Video-Cinch Stecker etwaiger AV-Quellen 1 und 2 mit den Video Cinch Buchsen **"Video IN1"** und **"Video IN2"** des Video Interface verbinden.

#### **2.6. Audio-Switch und Audio-Einspeisung**

Dieses Interface kann nur Video-Signale in das Werks-Infotainment einspeisen. Ist eine AV-Quelle angeschlossen, muss die Audio-Einspeisung über den Werks-AUX Eingang, einen FM-Modulator oder das AUX-In Interface AUX-110 (nur BMW) erfolgen. Das eingespeiste Video-Signal kann parallel zu jedem Audio-Modus des Werks-Infotainments aktiviert werden.

#### **Anschluss von 1 AV-Quelle**

Wenn nur eine AV-Quelle angeschlossen wird, kann der Audio-Ausgang der AV-Quelle direkt mit der Audio-Einspeisung verbunden werden (z-B. an den Werks-AUX-Eingang).

#### **Anschluss von 2 AV-Quellen**

Dieses Interface hat einen integrierten Audio-Switch zur Umschaltung der Audio-Signale. Wenn zwei AV-Quellen angeschlossen werden, wird der Audio-Ausgang der AV-Quellen über das optional erhältliche Audio-Kabel CAB-FV-AUDIO mit der Audio-Einspeisung verbunden (z. B. an den Werks-AUX-Eingang). Beim Umschalten des Video-Interface von AV1 auf AV2 wird auch das Audio-Signal automatisch umgeschaltet.

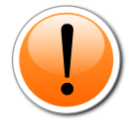

**Achtung:** Das im Schaubild abgebildete Audio-Kabel CAB-FV-AUDIO ist nicht im Lieferumfang enthalten und optional erhältlich!

## Nenuural

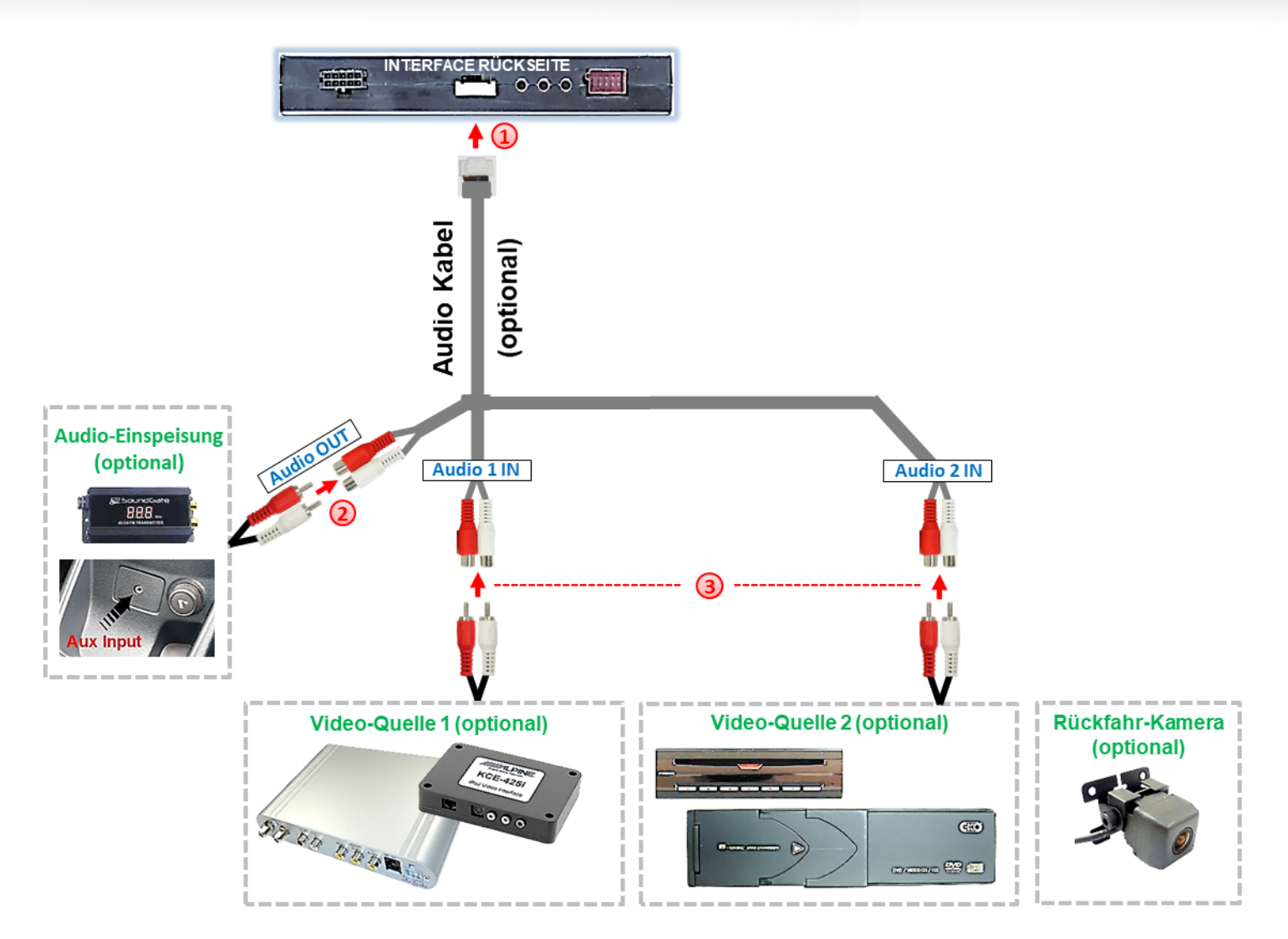

Die 7-Pin Buchse des Audio Kabels mit dem 7-Pin Stecker des Video-Interface verbinden.

Die Audio-Cinch Anschlüsse des evtl. vorhandenen Werks-AUX Eingangs oder FM-Modulators mit den Cinch-Buchsen "**Audio OUT"** des Audio Kabels verbinden.

Die Audio-Cinch Stecker etwaiger AV-Quellen 1 und 2 mit den Cinch-Buchsen **"Audio 1 IN"** und "**Audio 2 IN"** des Audio Kabels verbinden.

#### **Pin-Belegung 7-Pin Stecker**

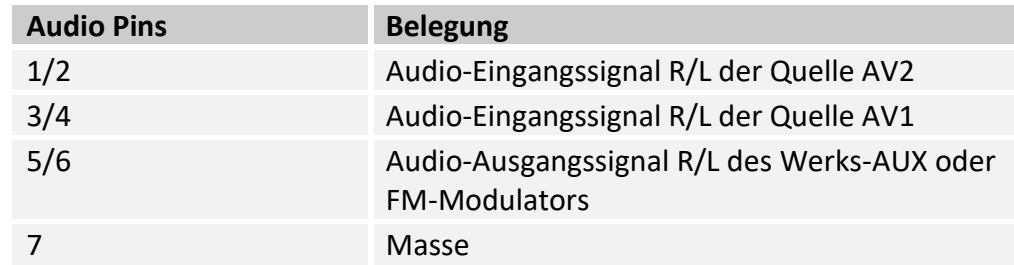

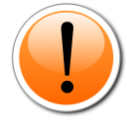

**Achtung:** Das im Schaubild abgebildete Audio-Kabel CAB-FV-AUDIO ist nicht im Lieferumfang enthalten und optional erhältlich!

Seite 14

#### **2.7. After-Market Rückfahrkamera**

**Hinweis**: Vor dem Test nicht vergessen, den Dip 5 des Video-Interface auf ON zu stellen.

Zur Umschaltung auf die After-Market Rückfahrkamera nachdem der Rückwärtsgang eingelegt wurde, wird ein externes Umschaltsignal vom Rückfahrlicht benötigt. Da das Rückfahrsignal elektronische Störungen enthält, wird ein Schließer-Relais (z.B. AC-RW-1230 mit Verkabelung AC-RS5) oder ein Entstörfilter (z.B. AC-PNF-RVC) benötigt. Das untere Schaubild zeigt die Verwendung eines Relais (Schließer).

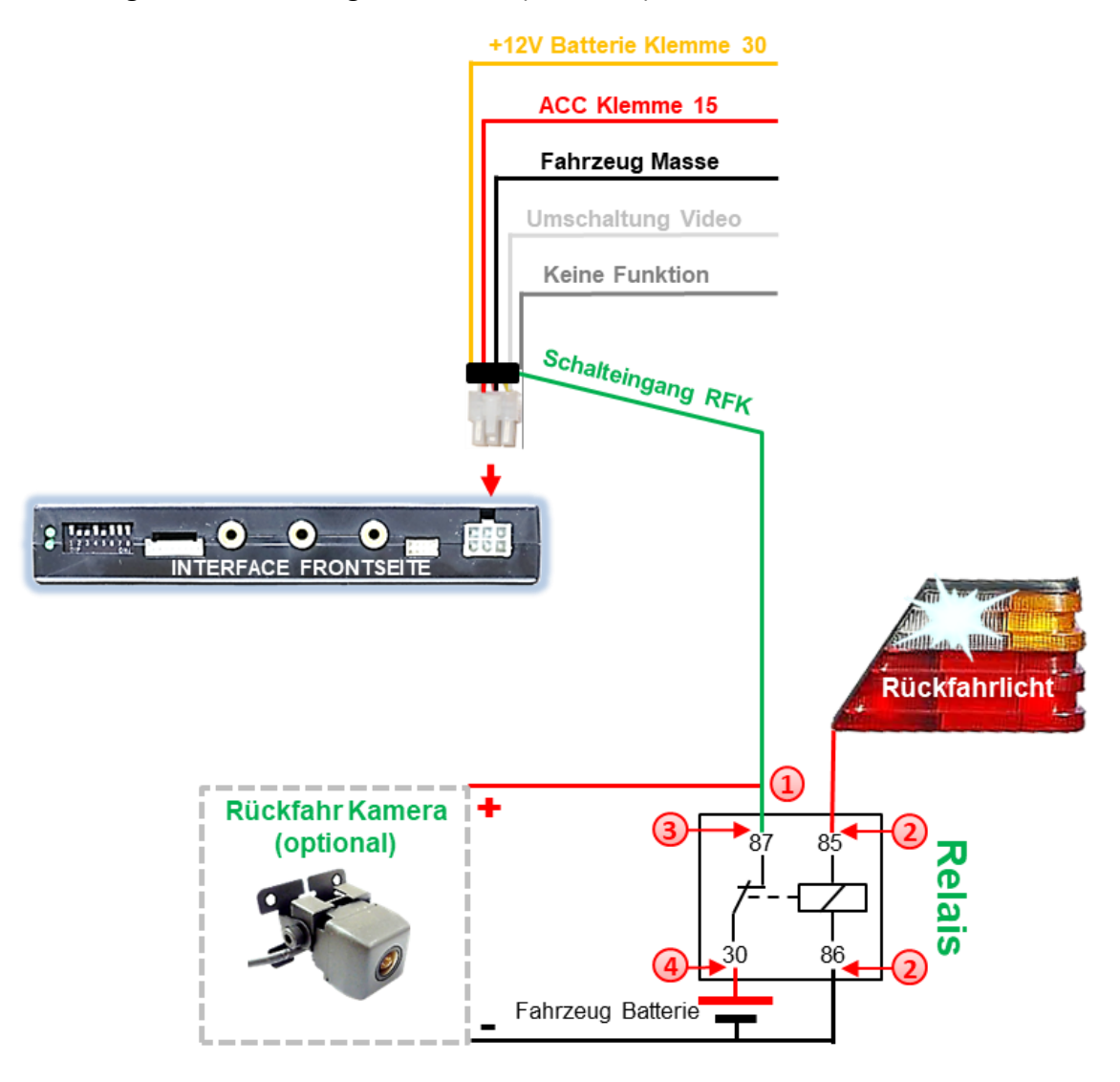

Das grüne **Schalteingangskabel** des 6-Pin Interface Kabels an der Ausgangsklemme (87) des Relais anschließen.

Das Rückfahrlicht Stromkabel an Schaltspule (85) und die Fahrzeug-Masse an Schaltspule (86) des Relais anschließen.

Das Rückfahrkamera-Stromkabel an Ausgangsklemme (87) des Relais anschließen wie zuvor mit dem grünen **Schalteingangskabel** geschehen.

Seite<sup>1</sup>

Dauerstrom +12V an Eingangsklemme (30) des Relais anschließen.

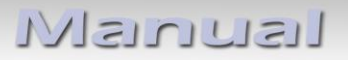

#### **2.8. Anschluss - externer Taster**

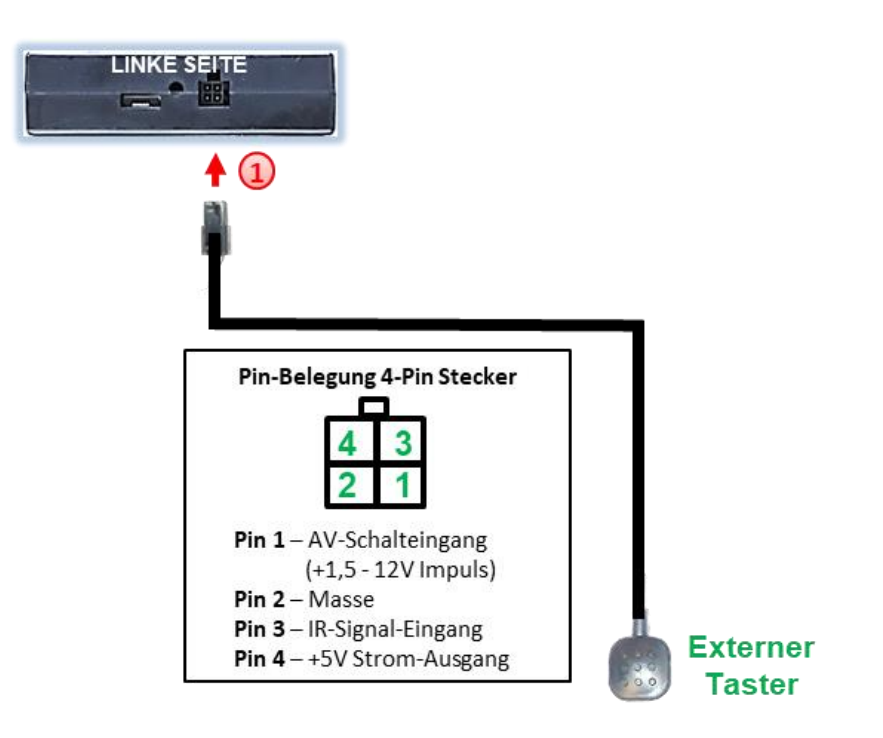

Die 4-Pin Buchse des externen Tasters an dem 4-Pin Stecker des Video-Interface anschließen.

**Hinweis:** Auch wenn der Taster zur Umschaltung mehrerer Quellen nicht benötigt werden sollte, wird der Anschluss und unsichtbare Verbleib des Tasters am Video Interface dringend empfohlen.

## Nanual

#### **2.9. Bildeinstellungen**

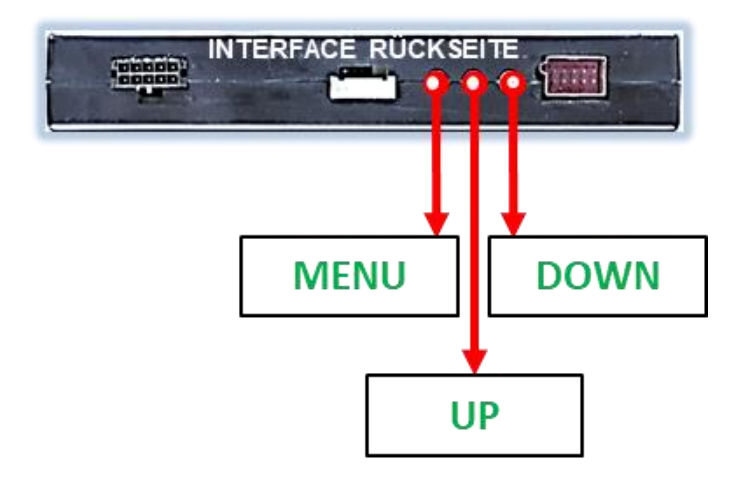

Die Bildeinstellungen können über die 3 Tasten des Video-Interface verändert werden. Drücken der Taste MENU öffnet das OSD-Einstellungsmenü oder wechselt zum nächsten Menüpunkt, UP und DOWN verändern die entsprechenden Einstellungen. Die Tasten sind in das Gehäuse eingelassen, um unbeabsichtigte Veränderungen während und nach der Installation zu vermeiden. Die Bildeinstellungen müssen für AV1 und AV2 separat vorgenommen werden, während der entsprechende Eingang ausgewählt und sichtbar auf dem Monitor ist. AV2 und CAM teilen sich unter Umständen die gleichen Einstellungen, die dann auf AV2 vorgenommen werden müssen.

**Hinweis:** Das OSD-Einstellungsmenü wird nur angezeigt, wenn eine funktionierende Video-Quelle an dem ausgewählten Eingang angeschlossen ist.

Folgende Einstellmöglichkeiten stehen zur Verfügung:

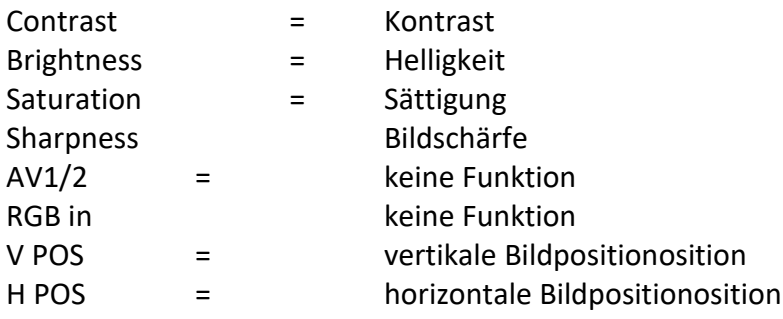

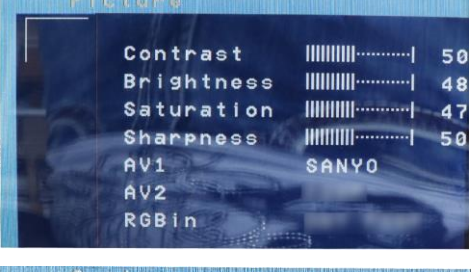

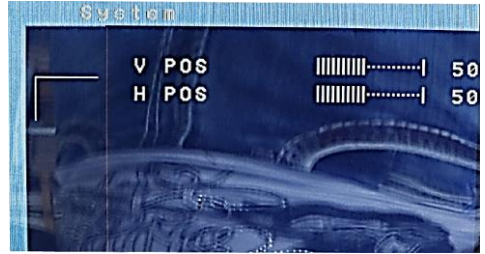

## **3. Bedienung des Video Interface**

#### **3.1. Über externen Taster**

Der externe Taster kann zur Umschaltung der aktivierten Eingänge verwendet werden.

Durch einen **langen Druck (2-3 Sekunden)** wird zum nächsten aktivierten Video Eingang gewechselt. Wenn alle Eingänge aktiviert sind, ist die Reihenfolge:

*Werks-Video →Video IN1 → Video IN2 → Werks-Video →...* 

Nicht aktivierte Eingänge werden übersprungen. Wenn die Quellen auch am Audio-Kabel des Video-Interface angeschlossen sind, wird beim Umschalten von **Video-IN1** auf **Video-IN2** auch das Audio-Signal automatisch umgeschaltet.

#### **3.2. Über weiße Leitung des 6-Pin Kabels**

Die weiße Leitung des 6-Pin Kabels kann alternativ oder zusätzlich zur Umschaltung der aktivierten Eingänge verwendet werden (mit +5V oder +12V Impuls).

### **4. Technische Daten**

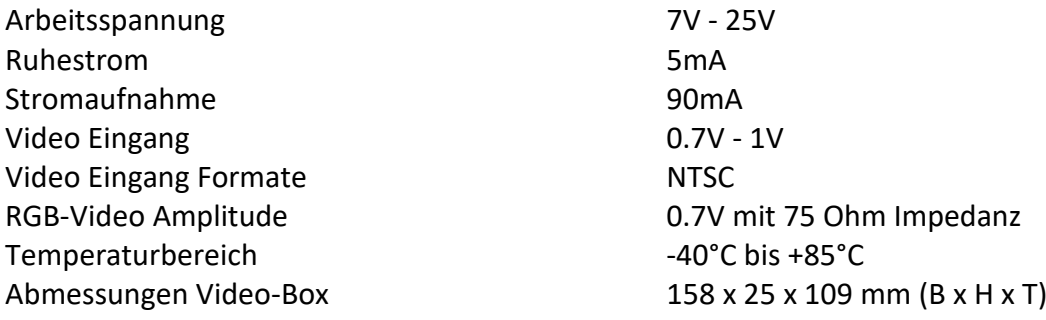

## **5. FAQ – Fehlersuche Interface Funktionen - allgemein**

Schauen Sie bei möglicherweise auftretenden Problemen zuerst nach einer Lösung in der Tabelle, bevor Sie ihren Verkäufer kontaktieren.

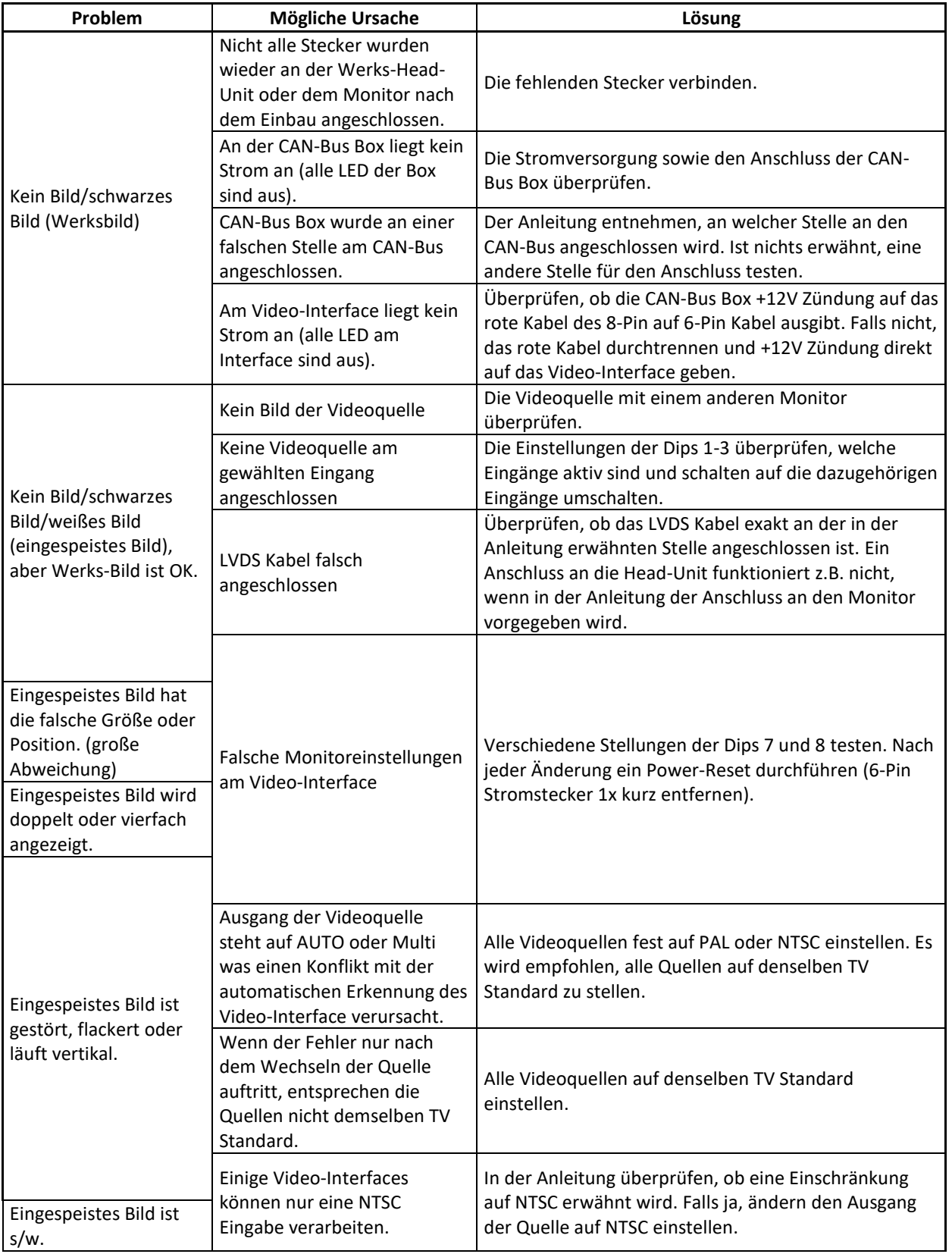

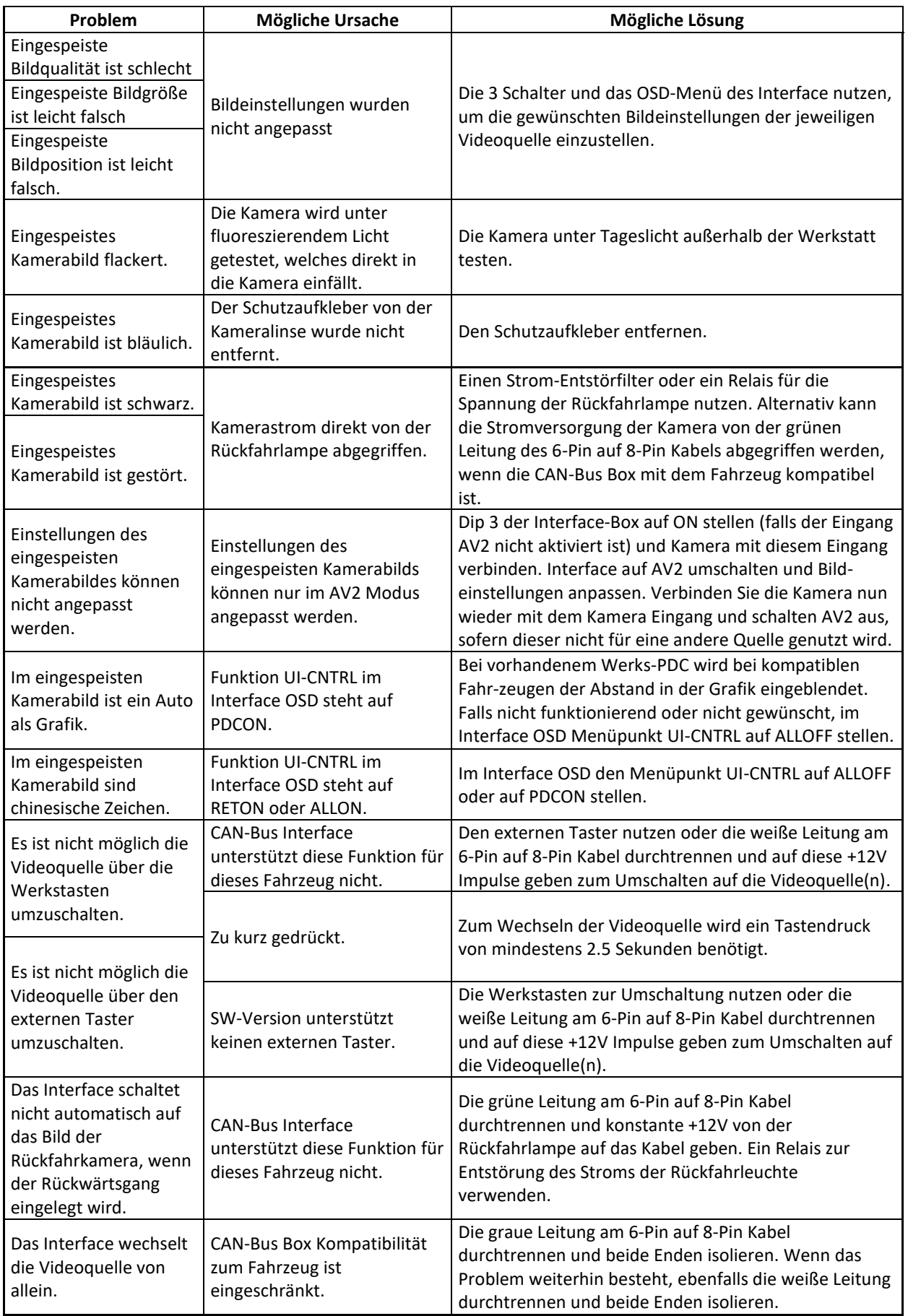

## **6. Technischer Support**

Bitte beachten Sie, dass ein direkter technischer Support nur für Produkte möglich ist, die direkt bei der Navlinkz GmbH erworben wurden. Für Produkte, die über andere Quellen gekauft wurden, kontaktieren Sie für den technischen Support ihren Verkäufer.

> **NavLinkz GmbH Distribution***/Techn. Händler-Support* Heidberghof 2 D-47495 Rheinberg

> > Tel +49 2843 17595 00 Email [mail@navlinkz.de](mailto:mail@navlinkz.de)

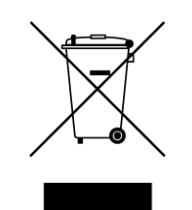

Made in China

Seite<sup>2</sup><sup>1</sup>